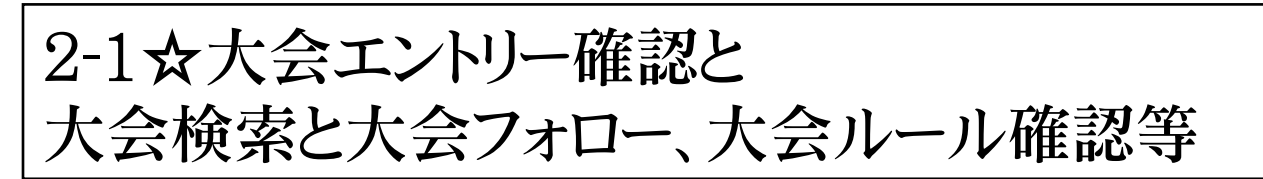

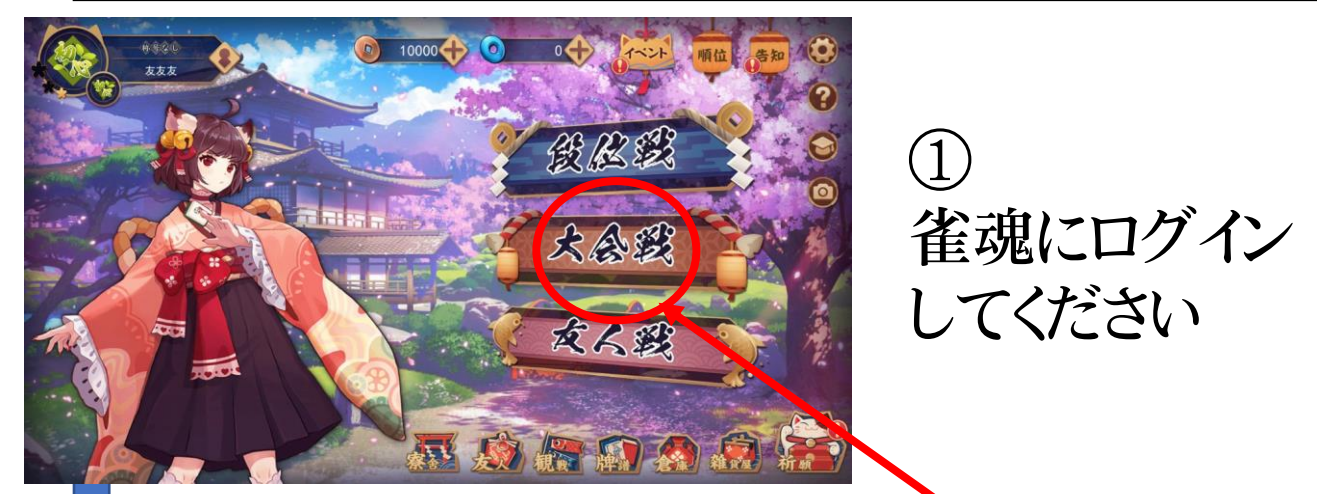

## ここの "大会戦" をタップすると画面が変わる

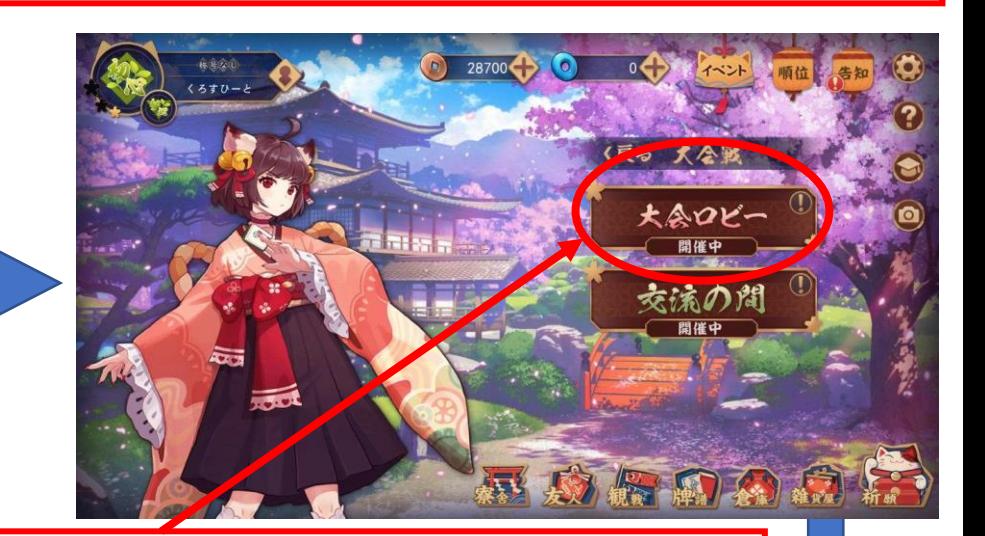

## ここの "大会ロビー" をタップすると画面が変わる

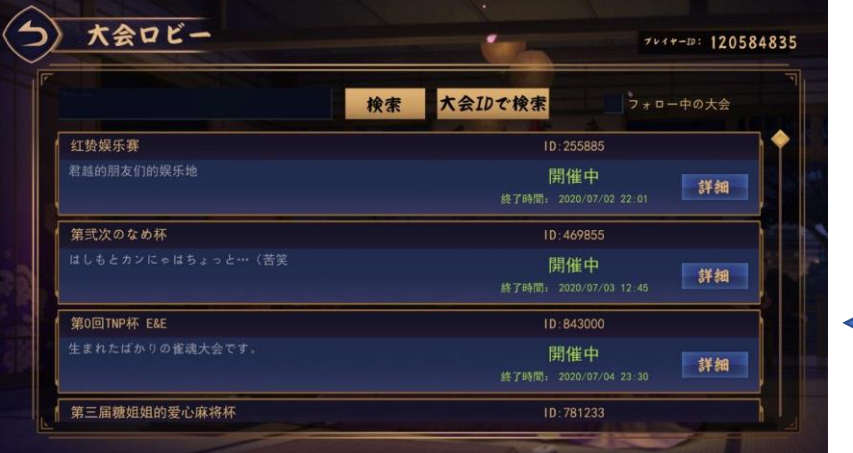

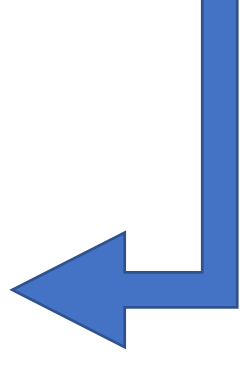

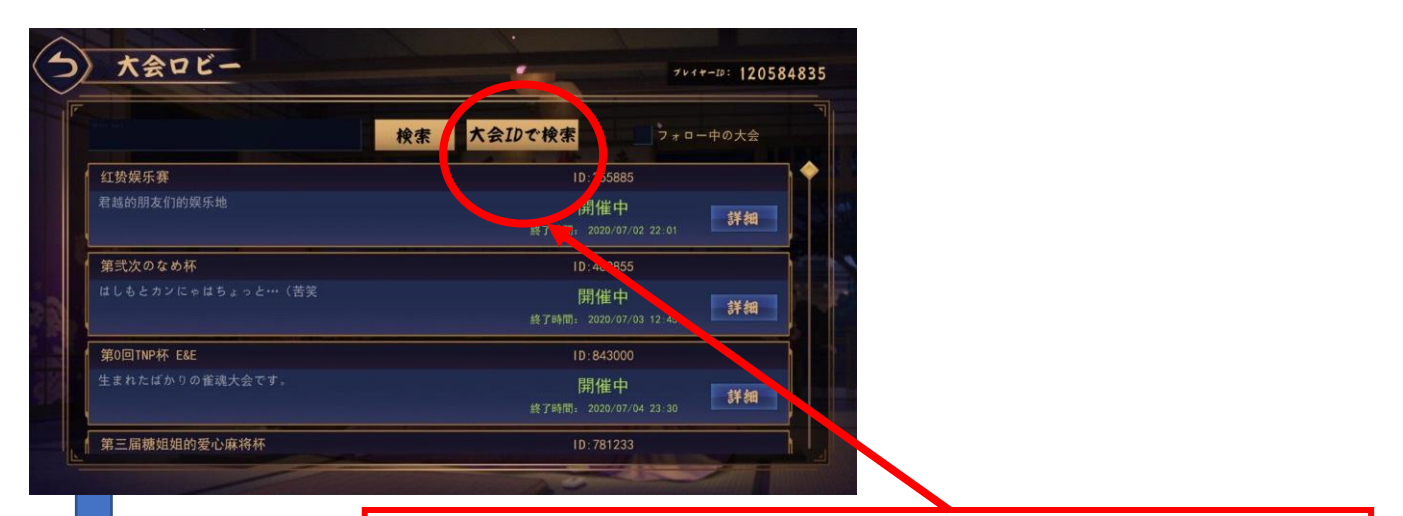

ここの "大会ID検索" をタップすると画面 が変わる

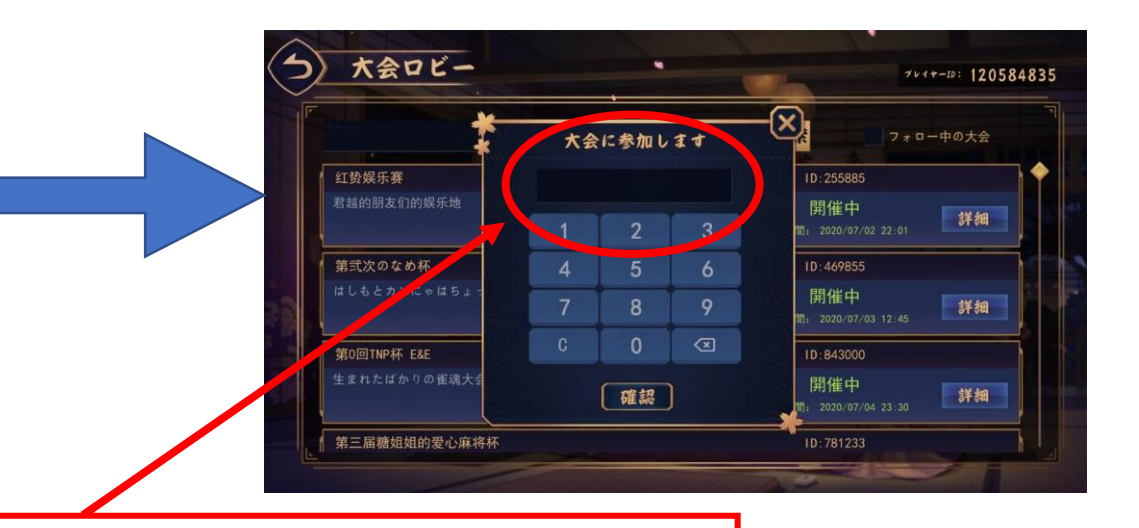

## 画面のテンキーを使って "808318" をいれて下の確認を押す

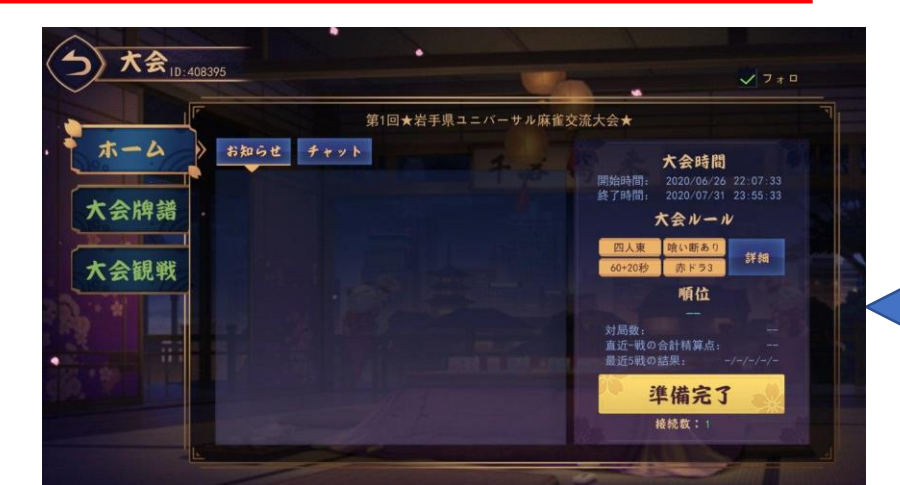

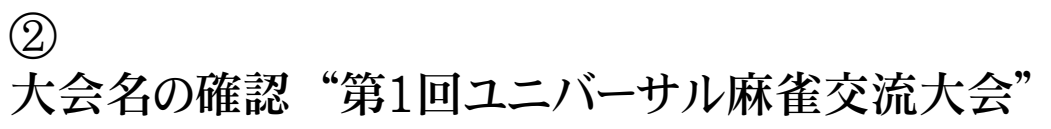

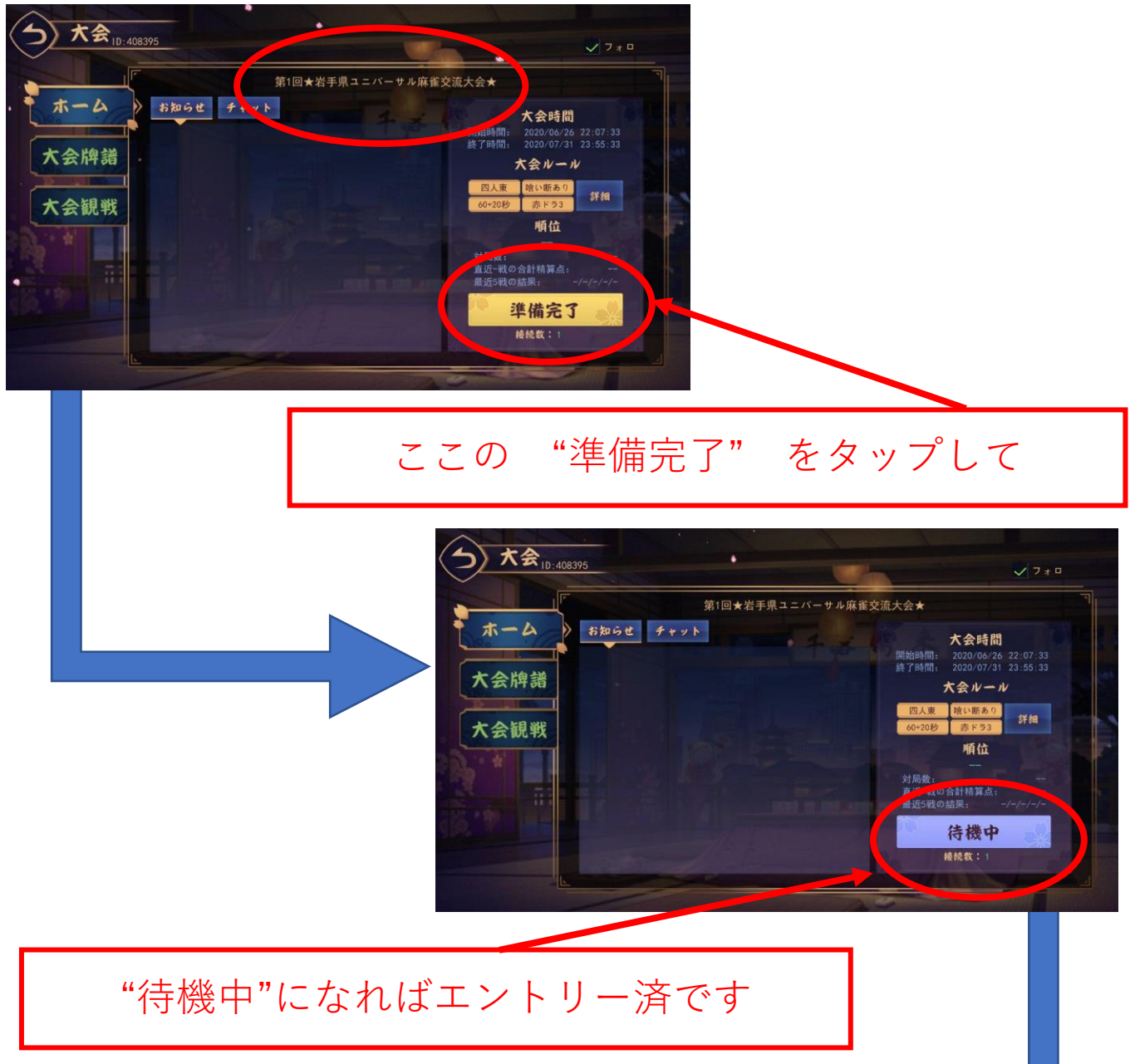

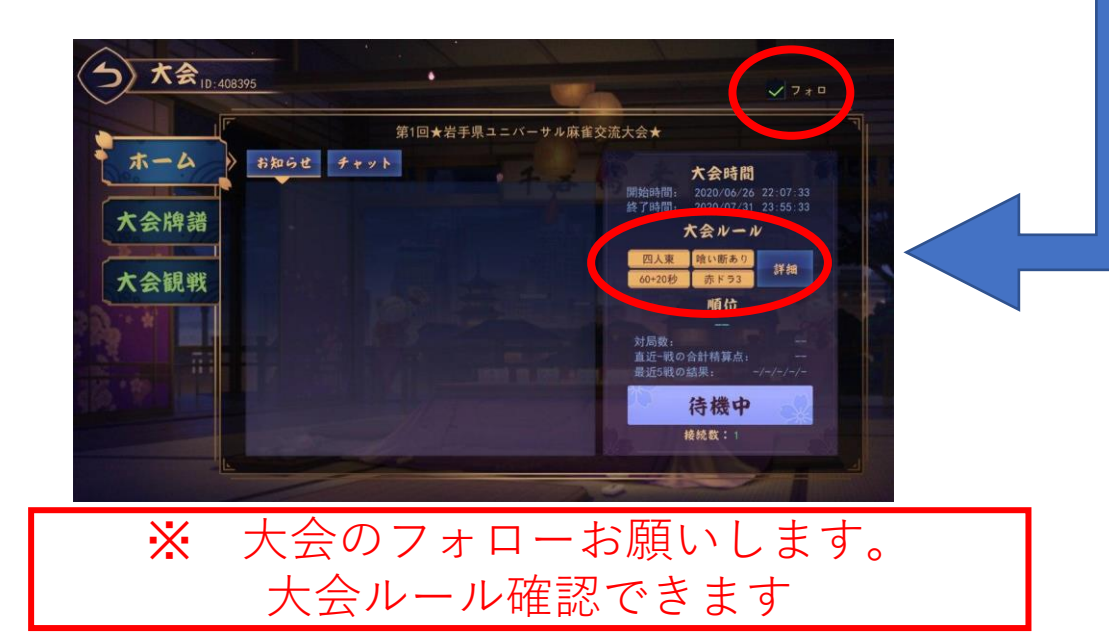